Подписано цифровой подписью: Чекмарева Ирина Анатольевна

# Муниципальное общеобразовательное учреждение Брейтовская средняя общеобразовательная школа

Рассмотрено Руководитель методического объединения учителей начальных классов

\_\_\_\_\_\_\_\_\_\_\_\_\_\_\_\_\_\_\_\_\_\_\_\_\_

Утверждено Директор

Чекмарёва И.А

Приказ № 84 от « 30»

Коковцева Л.Б. Протокол №1 от «30» августа 2023 г.

Августа 2023 г.

РАБОЧАЯ ПРОГРАММА учебного курса «Элементарная компьютерная грамотность» для 3 КЛАССА

Учитель: Шмарина Н.П.

2023-2024 учебный год

#### **Пояснительная записка**

Рабочая программа по курсу «Элементарная компьютерная грамотность» составлена на основе Федерального государственного образовательного стандарта начального общего образования (ФГОС НОО) и программы под ред. В. А. Горского. — 4-е изд., М.: Просвещение 2014. Программа рассчитана на работу в учебном компьютерном классе.

Программа рассчитана на 1 час в неделю, 34 часа в год и реализуется к концу 3 класса.

### **Содержание курса**

### **Правили поведения и техники безопасности в компьютерном кабинете**

Правила поведения в компьютерном классе. Демонстрация возможностей компьютера.

#### **Компьютер и его основные устройства**

Знакомство с компьютером и его основными устройствами. Компьютерные программы. Рабочий стол, компьютерная мышь, клавиатура. Включение и выключение компьютера. Запуск программы. Завершение выполнения программы.

**Создание рисунков***. Программа Paint.* Компьютерная графика. Примеры графических редакторов. Панель инструментов графического редактора. Основные операции при рисовании: рисование и стирание точек, линий, фигур. Заливка цветом. Другие операции.

**Создание текстов.** *Программа Word.* Приемы работы с текстом. Понятие электронного текста. Сравнение его с рукописным письмом. Различия, преимущества и недостатки обоих видов письма.Панель инструментов текстового редактора. Назначение клавиш:, Caps Lock, Tab, Space Bar (пробел). Delete, Backspace. Набор текста. Основные принципы и приемы редактирования текста. Возможности форматирования текста, предоставляемые компьютером. Параметры текста: - шрифт, начертание, цвет, выравнивание, абзац. Изучение приёмов работы с объектами: рисование, вставка рисунков, надписей и заголовков.

#### **Создание презентаций.** *Программа Power Point*

Знакомство с редактором Power Point, меню программы, создание презентации на заданные темы, использование эффектов анимации.

### **Формы организации учебной деятельности:**

Занятия проводятся в компьютерном классе и включают в себя теоретические и практические занятия.

**Основной вид деятельности –** познавательная и игровая.

### **Предметные результаты**

В результате изучения курса учащиеся *научатся:*

- пользоваться мышью и клавиатурой;
- работать с наглядно представленными на экране информационными объектами, применяя мышь и клавиатуру.
- вводить с помощью клавиатуры цифры, буквы, слова, предложения.
- вводить текст с помощью клавиатуры;
- сохранять набранные тексты, открывать ранее сохраненные текстовые документы и редактировать их;
- устанавливать шрифт текста, цвет, размер и начертание букв.
- основным приемам форматирования и редактирования документа;
- выполнять основные операции при рисовании (рисование и стирание точек, линий,
- фигур; заливка цветом и др.) с помощью одной из компьютерных программ (paint, word);
- создавать простейшие презентации в редакторе Power Point

## *получат возможность научиться:*

- правильно и безопасно вести себя в компьютерном классе;
- запускать компьютерные программы и завершать работу с ними
- использовать устройства хранения информации на ноутбуке;
- готовить к защите и защищать небольшие проекты по заданной теме
- **Прамотно составлять композицию в программах**(Paint, Word);
- использоватьпоназначениюклавиши: Enter, Shift, Caps Lock, Tab, Space Bar (пробел), Delete, Backspace
- сохранять созданные рисунки и вносить в них изменения;
- составлять презентации с использованием арт текстов, картинок, эффектов анимации

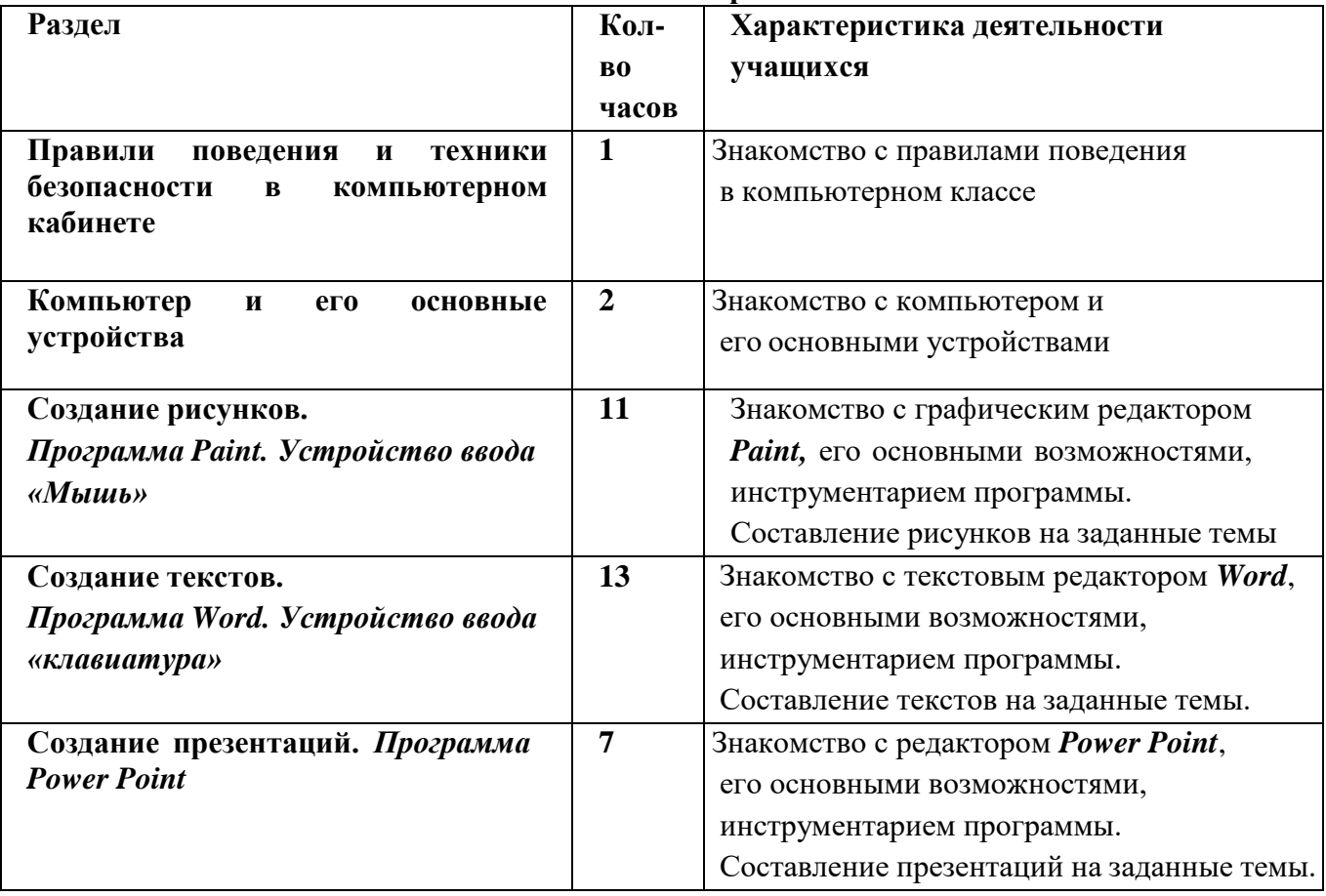

#### **Тематическое планирование**

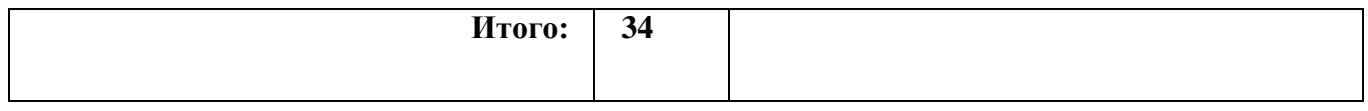

# **МЕТОДИЧЕСКИЕ МАТЕРИАЛЫ**

1. Борман Дж. Компьютерная энциклопедия для школьников и их родителей. – СПб., 1996. 2. Завьялова О.А. Воспитание ценностных основ информационной культуры младших

школьников// Начальная школа, 2005. - № 11. – с. 120-126.

3. Шафрин Ю.А. Информационные технологии: В 2 ч. Ч.2: Офисная технология и информационные системы. - М.: Лаборатория Базовых Знаний, 1999. - с.336.

## **ЦИФРОВЫЕ ОБРАЗОВАТЕЛЬНЫЕ РЕСУРСЫ**

Единая коллекция цифровых образовательных ресурсов - [http://school-collection.edu.ru](http://school-collection.edu.ru/) Российская электронная школа - <https://resh.edu.ru/>

Образовательная площадка «МультиУрок» - <https://multiurok.ru/>

[Открытый](https://urok.1sept.ru/) урок (1sept.ru) - https://urok.1sept.ru/начальная-школа

Международный учительский портал «Учительский портал» - <https://www.uchportal.ru/> Единая коллекция цифровых образовательных ресурсов - [http://school-collection.edu.ru](http://school-collection.edu.ru/)

Сообщество взаимопомощи учителей - https://pedsovet.